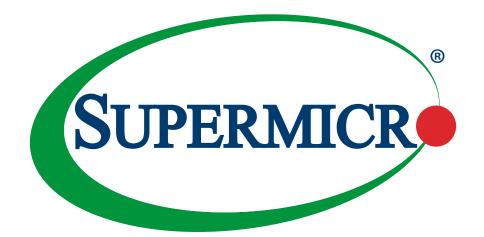

# FIRMWARE UPDATE AND MANUAL RECOVERY INSTRUCTIONS FOR THE X12MP/X12DP/X12SP/B12/H12/ BH12 MOTHERBOARDS

## **USER'S GUIDE**

Revision 1.0

The information in this user's guide has been carefully reviewed and is believed to be accurate. The manufacturer assumes no responsibility for any inaccuracies that may be contained in this document and makes no commitment to update or to keep current the information in this user's guide, or to notify any person or organization of the updates. **Please Note: For the most up-to-date version of this user's guide, please see our website at www.supermicro. com.** 

Super Micro Computer, Inc. ("Supermicro") reserves the right to make changes to the product described in this user's guide at any time and without notice. This product, including software and documentation, is the property of Supermicro and/or its licensors, and is supplied only under a license. Any use or reproduction of this product is not allowed, except as expressly permitted by the terms of said license.

IN NO EVENT WILL SUPER MICRO COMPUTER, INC. BE LIABLE FOR DIRECT, INDIRECT, SPECIAL, INCIDENTAL, SPECULATIVE OR CONSEQUENTIAL DAMAGES ARISING FROM THE USE OR INABILITY TO USE THIS PRODUCT OR DOCUMENTATION EVEN IF ADVISED OF THE POSSIBILITY OF SUCH DAMAGES. IN PARTICULAR, SUPER MICRO COMPUTER, INC. SHALL NOT HAVE LIABILITY FOR ANY HARDWARE, SOFTWARE, OR DATA STORED OR USED WITH THE PRODUCT, INCLUDING THE COSTS OF REPAIRING, REPLACING, INTEGRATING, INSTALLING, OR RECOVERING SUCH HARDWARE, SOFTWARE, OR DATA.

Any disputes arising between manufacturer and customer shall be governed by the laws of Santa Clara County in the State of California, USA. The State of California, County of Santa Clara shall be the exclusive venue for the resolution of any such disputes. Supermicro's total liability for all claims will not exceed the price paid for the hardware product.

FCC Statement: This equipment has been tested and found to comply with the limits for a Class A digital device pursuant to Part 15 of the FCC Rules. These limits are designed to provide reasonable protection against harmful interference when the equipment is operated in an industrial environment. This equipment generates, uses, and can radiate radio frequency energy and, if not installed and used in accordance with the manufacturer's instruction manual, may cause harmful interference with radio communications. Operation of this equipment in a residential area is likely to cause harmful interference, in which case you will be required to correct the interference at your own expense.

<u>California Best Management Practices Regulations for Perchlorate Materials</u>: This Perchlorate warning applies only to products containing CR (Manganese Dioxide) Lithium coin cells. "Perchlorate Material-special handling may apply. See www.dtsc.ca.gov/hazardouswaste/perchlorate".

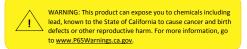

The products sold by Supermicro are not intended for and will not be used in life support systems, medical equipment, nuclear facilities or systems, aircraft, aircraft devices, aircraft/emergency communication devices or other critical systems whose failure to perform be reasonably expected to result in significant injury or loss of life or catastrophic property damage. Accordingly, Supermicro disclaims any and all liability, and should buyer use or sell such products for use in such ultra-hazardous applications, it does so entirely at its own risk. Furthermore, buyer agrees to fully indemnify, defend and hold Supermicro harmless for and against any and all claims, demands, actions, litigation, and proceedings of any kind arising out of or related to such ultra-hazardous use or sale.

User's Guide Revision 1.0

Release Date: April 27, 2021

Unless you request and receive written permission from Super Micro Computer, Inc., you may not copy any part of this document. Information in this document is subject to change without notice. Other products and companies referred to herein are trademarks or registered trademarks of their respective companies or mark holders.

Copyright © 2020 by Super Micro Computer, Inc. All rights reserved. Printed in the United States of America

## Preface

## **About This Manual**

This user's guide is written for system integrators, IT technicians, and knowledgeable end users. It provides firmware update and manual recovery instructions for the Supermicro X12MP/X12DP/X12SP\*/B12/H12/BH12 motherboards. (\*See Note 1 below.)

### **About This User's Guide**

This user's guide provides hands-on, practical instructions on how to update and perform manual recovery on the firmware used in the X12MP/X12DP/X12SP/B12/H12/BH12 motherboards that are built upon the 3rd Gen Intel® Xeon® Scalable series processors\*\* and the AMD EPYC 7000 series processors\*\*. (See Note 2 below.) This user's guide focuses on the BIOS/BMC/CPLD update and manual recovery using the Baseboard Management Controller (BMC) via WebGUI (Graphical User Interface), which is a flexible management system that allows an IT administrator to arrange the contents, page layouts, and features of a web page based on the user's skill set and needs in an effort to enhance user interface experience and maximize platform utility.

To best utilize our products, please bear in mind that all Supermicro products are intended to be installed, configured, and serviced by professional technicians only. For processor/memory updates, please refer to our website at http://www.supermicro.com/products/.

**Note 1:** The X12SP series motherboards support firmware update and recovery using the BMC via WebGUI except the X12SPA-TF motherboard.

**Note 2:** The X12MP/X12DP/X12SP/B12 series motherboards support the 3rd Gen Intel Xeon Scalable series processors, while the H12/BH12 series motherboards support the AMD EPYC 7003/7002 series processors.

### **Conventions Used in the Manual**

Special attention should be given to the symbol below to properly configure your BIOS settings and to avoid causing damage to your system or injury to yourself:

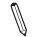

**Note:** Important Information is given for proper system setup or for proper firmware configuration.

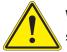

**Warning!** Indicates important information is given to avoid possible damages to the system or injuries to yourself.

#### Contacting Supermicro

| Headquarters |                                                |
|--------------|------------------------------------------------|
| Address:     | Super Micro Computer, Inc.                     |
|              | 980 Rock Ave.                                  |
|              | San Jose, CA 95131 U.S.A.                      |
| Tel:         | +1 (408) 503-8000                              |
| Fax:         | +1 (408) 503-8008                              |
| Email:       | marketing@supermicro.com (General Information) |
|              | support@supermicro.com (Technical Support)     |
| Website:     | www.supermicro.com                             |
|              |                                                |
| Europe       |                                                |
| Address:     | Super Micro Computer B.V.                      |
|              | Het Sterrenbeeld 28, 5215 ML                   |
|              | 's-Hertogenbosch, The Netherlands              |
| Tel:         | +31 (0) 73-6400390                             |
| Fax:         | +31 (0) 73-6416525                             |
| Email:       | sales@supermicro.nl (General Information)      |
|              | support@supermicro.nl (Technical Support)      |
|              | rma@supermicro.nl (Customer Support)           |
| Website:     | www.supermicro.nl                              |
| Asia-Pacific |                                                |
| Address:     | Super Micro Computer, Inc.                     |
|              | 3F, No. 150, Jian 1st Rd.                      |
|              | Zhonghe Dist., New Taipei City 235             |
|              | Taiwan (R.O.C)                                 |
| Tel:         | +886-(2) 8226-3990                             |
| Fax:         | +886-(2) 8226-3992                             |
| Email:       | support@supermicro.com.tw                      |
| Website:     | www.supermicro.com.tw                          |

## **Table of Contents**

#### Preface

#### Chapter 1 Firmware Updates for the X12MP/X12DP/X12SP/B12/H12/BH12 Motherboards

| 1.1 | Using the BMC for Firmware Updates6                                                     |
|-----|-----------------------------------------------------------------------------------------|
|     | 1.1.1 How to Update Your Firmware Using the BMC6                                        |
|     | 1.1.2 Accessing the Remote BMC via WebGUI6                                              |
| 1.2 | Updating the BMC Firmware                                                               |
|     | 1.2.1 Selecting the Type of Firmware (BMC) for Update8                                  |
|     | 1.2.2 Selecting an Image File for Firmware (BMC) Update9                                |
|     | 1.2.3 Updating the BMC to a Different Version of BMC10                                  |
| 1.3 | Updating the BIOS Firmware12                                                            |
|     | 1.3.1 Selecting the Type of Firmware (BIOS) for Update12                                |
|     | 1.3.2 Selecting an Image File for Firmware (BIOS) Update13                              |
| 1.4 | Updating the CPLD Firmware15                                                            |
|     | 1.4.1 Selecting the Type of Firmware (CPLD) for Update15                                |
|     | 1.4.2 Selecting an Image File for Firmware (CPLD) Update16                              |
|     | apter 2 Firmware Recovery for the X12MP/X12DP/X12SP/B12/H12/BH12<br>therboards          |
| 2.1 | Recovering the BMC Firmware19                                                           |
| 2.2 | Recovering the BIOS Firmware                                                            |
|     | apter 3 Updating the Golden Image for the X12MP/X12DP/X12SP/B12/H12/<br>12 Motherboards |
| 3.1 | Updating the Firmware Golden Image26                                                    |
| 3.2 | Updating the BIOS Golden Image27                                                        |
| 3.3 | Updating the BMC Golden Image                                                           |

## Chapter 1

## Firmware Updates for the X12MP/X12DP/X12SP/ B12/H12/BH12 Motherboards

This chapter provides hands-on, practical instructions on how to perform firmware updates for Supermicro X12MP/X12DP/X12SP/B12/H12/BH12 motherboards using the BMC (Baseboard Management Controller) firmware via WebGUI (Graphical User Interface). Section 1.1 provides the overview of firmware updates using the BMC. Section 1.2 provides instructions on how to update the BMC firmware used in a server. Section 1.3 provides instructions on how to update the BIOS firmware. Section 1.4 provides instructions on how to update the CPLD (Complex Programmable Logic device) firmware.

## **1.1 Using the BMC for Firmware Updates**

There are different methods that can be used for firmware updates in a remote server. This user's guide focuses on how to update your firmware by using the remote BMC. Although considered "out-of-band", using BMC WebGUI to update the firmware may be the easiest way for manual firmware updates on certain remote servers.

#### **1.1.1 How to Update Your Firmware Using the BMC**

To update the firmware installed in a remote server, which is the host server, using the remote BMC, you will need to have a client browser that can be used to connect to the BMC WebGUI.

#### 1.1.2 Accessing the Remote BMC via WebGUI

To access the remote BMC via WebGUI for firmware updates, follow the steps below.

- 1. Connect a client browser that supports the BMC WebGUI to the remote BMC. (See the note above).
- 2. Obtain the BMC IP address of the remote server whose firmware you want to update by using a Static IP address that you know of, or by obtaining an IP address using the Dynamic Host Configuration Protocol (DHCP).

3. Enter the IP address of the server that contains the remote BMC in the address bar of the (client) browser you are using to update the firmware, and press <Enter>. The BMC Login screen will display as shown below.

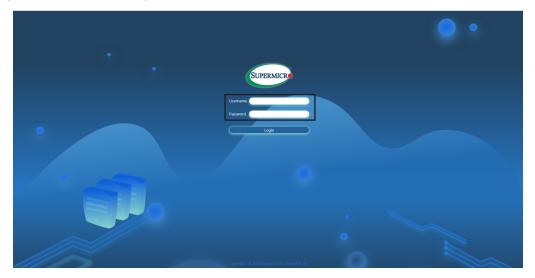

- 4. Enter your username and your unique password\* (See the note below.) in the username and password fields.
- 5. Click *Login* to enter the BMC home page as shown below.

| +     | 🧔 Sys                 | tem               | UID Col           | ntrol 🧷      | Firmware Update                                                                                                    | Sensor Readings                                              |
|-------|-----------------------|-------------------|-------------------|--------------|----------------------------------------------------------------------------------------------------|--------------------------------------------------------------|
| on +  |                       |                   | 11                |              | 10                                                                                                    |                                                              |
| ntrol | System                |                   | Host              |              | Power Consumption                                                                                                    |                                                              |
| e +   | Firmware Version      | 00.10.75          | Server Host Name  |              |                                                                                                    | Peak — Average Usage — Max Peak                              |
|       | Firmware Build Time   | 11/25/2020        | Server IP Address | 172.31.35.42 | 163.2                                                                                                    | ~~~~~ <u>~</u> ~~~~~~~~~~~~~~~~~~~~~~~~~~~~~~                |
|       | Redfish Version       | 1.8.0             |                   |              | 162.8                                                                                                    |                                                              |
|       | BIOS Firmware Version | 1.0A              |                   |              | 162.4                                                                                                    |                                                              |
|       | BIOS Build Time       | 11/24/2020        |                   |              | 162.0                                                                                                    |                                                              |
|       | CPLD Version          | F1.01.F3          |                   |              | 161.6                                                                                                    |                                                              |
|       | BMC MAC Address       | 3C:EC:EF:19:AD:04 |                   |              | 21:57 m<br>X:Time                                                                                                    | 22:12 m 22:27 m 22:42 m<br>(min), Y:Power Consumption (Watt) |
|       | LAN 1 MAC Address     | 00:00:00:00:00:00 |                   |              |                                                                                                    |                                                              |
|       |                       |                   |                   |              | Remote Console Preview                                                                                                    |                                                              |
|       |                       |                   |                   |              | JAVA plug-in HTML5                                                                                                    | )                                                            |
|       |                       |                   |                   |              |                                                                                                    | )                                                            |
|       |                       |                   |                   |              |                                                                                                    |                                                              |
|       |                       |                   |                   |              | $\label{eq:second} \begin{array}{l} a(t) & any control (t, t), \\ a(t, t), \\ a$ | to set and.                                                  |

6. Click on the **System** section to check the system information and confirm the updated firmware version, making sure that it is the correct version you want to use.

**Note**: Every SMCI's standard product is shipped with a unique password for the BMC ADMIN user. This password can be found on a label on the motherboard. When logging in to the BMC for the first time, please use the unique password provided by Supermicro to log in. You can change the unique password to a password of your choice for subsequent logins. *For more information regarding BMC passwords, please visit our website at http://www.supermicro.com/bmcpassword.* 

## **1.2 Updating the BMC Firmware**

Follow the instructions given on Section 1.1.2 to access the BMC Login page. Click *Login* and enter the BMC home page as shown on the screen below.

### 1.2.1 Selecting the Type of Firmware (BMC) for Update

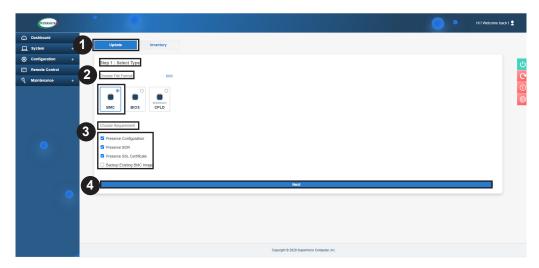

The screen above allows you to update or to recover the BMC, BIOS, or CPLD firmware used in your machine. Select *Update* to update your BMC, BIOS, or CPLD. To update your BMC, please follow the instructions below:

- 1. Select *Update* on top of the menu bar for firmware update as shown above.
- 2. Under Step 1: Select Type, choose **BMC** as your file format for update as shown above.
- 3. The screen above also allows you to choose your update requirements. Click on the box in front of a requirement item to choose it. The following items are available for you to choose from:
- Preserve Configuration
- Preserve SDR
- Preserve SSL Certificate
- Backup Existing BMC Image
- 4. Once you've made the selections, click *Next* and the following screen will display.

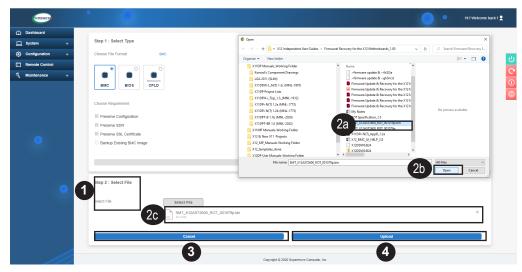

#### 1.2.2 Selecting an Image File for Firmware (BMC) Update

The screen above allows you to choose an image file for your firmware (BMC) update. To update your BMC to a desired BMC version, follow the instructions below.

- 1. Click **Select File** 1 to browse the files that are available to you, including the files stored in your local hard drives.
- 2. Select the file that you want to use for the BMC update 2a and click **Open** 2b. The file you've selected will appear on the Select File field 2c as shown above.
- 3. To cancel your selection, click *Cancel* **3** to de-select the file and choose another image file for your BMC update.
- 4. Once you've finalized your selection, click **Upload** 4 to update your BMC using the selected image file.

| STREAME                                                                                   |                           |                                                                         |             | Hi I Welcome back | k1 👤                    |
|-------------------------------------------------------------------------------------------|---------------------------|-------------------------------------------------------------------------|-------------|-------------------|-------------------------|
| Dashboard                                                                                 | Choose Requirement        |                                                                         |             |                   |                         |
| 💻 System +                                                                                | Preserve Configuration    |                                                                         |             |                   |                         |
| Configuration +                                                                           | Preserve SDR              |                                                                         |             |                   | ds                      |
| Remote Control                                                                            | Preserve SSL Certificate  |                                                                         |             |                   | a                       |
| 🔏 Maintenance +                                                                           | Backup Existing BMC Image |                                                                         |             |                   | 0                       |
|                                                                                           |                           |                                                                         |             |                   | <mark>පි</mark> ලි<br>ම |
|                                                                                           |                           |                                                                         |             |                   |                         |
|                                                                                           | Step 2 : Select File      |                                                                         |             |                   |                         |
| $\mathbf{\hat{\mathbf{v}}}$                                                               | Select File               | Select File           SMT_X12AST2600_ROT_001079p.bin           45.73 ND |             | ×                 |                         |
| FW Update Mode                                                                            | -                         |                                                                         |             | - 1               |                         |
| Current system is in FW update<br>mode, any configuration changes<br>are not recommended. | Step 3 : File Version     | 2a                                                                      | 2b          |                   |                         |
|                                                                                           | Name                      | Existing Version                                                        | New Version |                   |                         |
|                                                                                           | BMC                       | 00.10.75                                                                | 00.10.79    |                   |                         |
|                                                                                           |                           | Cancel                                                                  |             |                   |                         |
|                                                                                           |                           | Cancel                                                                  | Update      |                   |                         |
|                                                                                           |                           | 3                                                                       | 4           |                   |                         |

#### **1.2.3 Updating the BMC to a Different Version of BMC**

To update your BMC to a different version of BMC, follow the instructions below.

- 1. After you've uploaded the file you want to use for the BMC update as shown in the previous section, you are ready to update your BMC firmware to the version of your choice.
- 2. The existing version will display as shown in the box indicated by <sup>2a</sup>, and the desired version that you want to update to will appear in the box indicated by <sup>2b</sup>.
- 3. To de-select the file that you've just chosen for BMC update, click **Cancel** 3 which will allow you to select another file for your BMC update.
- 4. Once you've finalized your selection, click *Update* to update your BMC using your selected image file. Once BMC update is complete, the BMC will be reset accordingly.

| STREAMEN             |                                                              |                                                                                                    |                                            |             | Hi I Welcome back I 🙎 |
|----------------------|--------------------------------------------------------------|----------------------------------------------------------------------------------------------------|--------------------------------------------|-------------|-----------------------|
| Dashboard            | Choose Requirement                                           |                                                                                                    |                                            |             |                       |
| ☐ System +           | Preserve Configuration                                       |                                                                                                    |                                            |             |                       |
| (i) Configuration +  | Preserve SDR                                                 |                                                                                                    |                                            |             | da                    |
| Remote Control       | E Preserve SSL Certificate                                   |                                                                                                    |                                            |             |                       |
| Naintenance +        | Backup Existing BMC Image                                    |                                                                                                    |                                            |             | 0                     |
| Pi Ipda Ibda         | Step 2 : Select File<br>Select File<br>Step 3 : File Version | Select File<br>Select File<br>Selec | Cotting. Plasse well                       |             | ×                     |
| are not recommended. | Name                                                         | Existing Version                                                                                                    |                                            | New Version |                       |
|                      | BMC                                                          | 00.10.75                                                                                                    |                                            | 00.10.79    |                       |
|                      |                                                              |                                                                                                    |                                            |             |                       |
|                      |                                                              | Cancel                                                                                                    |                                            | Update      |                       |
|                      |                                                              |                                                                                                    | Copyright © 2020 Supermicro Computer, Inc. |             |                       |

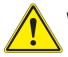

Warning! After BMC upgrading is complete, the BMC firmware will reset itself.

5. The system will display the BMC Login page as shown below.

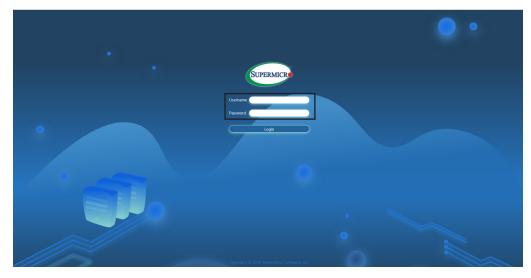

- 6. Enter your username and password in the appropriate boxes.
- 7. Click *Login* to enter the BMC home page as shown below.

| Sy:                   | stem              | UID Contro        |              | Firmware Update                                                                                                    | Sensor Readings                                         |
|-----------------------|-------------------|-------------------|--------------|----------------------------------------------------------------------------------------------------|---------------------------------------------------------|
| System                |                   | Host              |              | Power Consumption                                                                                                    |                                                         |
|                       |                   | HOSE              |              | Power Consumption                                                                                                    |                                                         |
| Firmware Version      | 00.10.75          | Server Host Name  |              | - Min Pea                                                                                                    | ak <u> </u>                                             |
| Firmware Build Time   | 11/25/2020        | Server IP Address | 172.31.35.42 | 163.0                                                                                                    | ~~~~/                                                   |
| Redfish Version       | 1.8.0             |                   |              | 162.6                                                                                                    |                                                         |
| BIOS Firmware Version | 1.0A              |                   |              | 162.4<br>162.2                                                                                                    |                                                         |
| BIOS Build Time       | 11/24/2020        |                   |              | 162.0                                                                                                    | · · · · · ·                                             |
| CPLD Version          | F1.01.F3          |                   |              | 161.6                                                                                                    |                                                         |
| BMC MAC Address       | 3C:EC:EF:19:AD:04 |                   |              |                                                                                                    | 22:12 m 22:27 m 22:<br>nin), Y Power Consumption (Watt) |
| LAN 1 MAC Address     | 00:00:00:00:00:00 |                   |              |                                                                                                    |                                                         |
|                       |                   |                   |              | Remote Console Preview                                                                                                    |                                                         |
|                       |                   |                   |              | JAVA plug-in HTML5                                                                                                    |                                                         |
|                       |                   |                   |              |                                                                                                    |                                                         |
|                       |                   |                   |              |                                                                                                    |                                                         |
|                       |                   |                   |              | (47) Interactive Book (4),<br>(5) U<br>eff (3) and one can improve a submitted<br>with the entry first,<br>built (3), (4) and (3) and (3) and (4) and (4). | er 2 au.                                                |
|                       |                   |                   |              | Net a los en respisar a se primes or entres, coment, sere<br>ter en rus.                                                                                   | in prepare of                                           |

8. Click on the **System** section to check the system information and confirm the updated firmware version, making sure that it is the correct version you want to use.

## **1.3 Updating the BIOS Firmware**

Follow the instructions given on Section 1.1.2 to access the BMC Login page. Click **<Login>** and enter the BMC home page as shown on the screen below.

|                     | System            | UID Contr         | a 🧭          | Firmware Update                                                                                                    | Sensor Readi                     |
|---------------------|-------------------|-------------------|--------------|----------------------------------------------------------------------------------------------------|----------------------------------|
|                     |                   |                   |              |                                                                                                    |                                  |
| System              |                   | Host              |              | Power Consumption                                                                                                    |                                  |
| Firmware Version    | 00.10.75          | Server Host Name  |              | — Min Peak — Average                                                                                                    | Usage — Max Peak                 |
| Firmware Build Time | 11/25/2020        | Server IP Address | 172.31.35.42 | 163.2                                                                                                    |                                  |
| Redfish Version     | 1.8.0             |                   |              | 162.8                                                                                                    | /                                |
| BIOS Firmware Ver   | ion 1.0A          |                   |              | 162.4<br>162.2                                                                                                    |                                  |
| BIOS Build Time     | 11/24/2020        |                   |              | 162.0 O O                                                                                                    | ~                                |
| CPLD Version        | F1.01.F3          |                   |              | 161.6                                                                                                    |                                  |
| BMC MAC Address     | 3C:EC:EF:19:AD:04 |                   |              | 21:57 m 22:12 m<br>X:Time (min), Y:Pow                                                                                                    | 22:27 m<br>er Consumption (Watt) |
| LAN 1 MAC Address   | 00:00:00:00:00:00 |                   |              |                                                                                                    |                                  |
|                     |                   |                   |              | Remote Console Preview                                                                                                    |                                  |
|                     |                   |                   |              | JAVA plug-in HTML5                                                                                                    |                                  |
|                     |                   |                   |              | ovve program                                                                                                    | _                                |
|                     |                   |                   |              | W1 Medical No. 67                                                                                                    |                                  |
|                     |                   |                   |              | (b) 10 (1)<br>(a) 1 (a) and (a) and (a |                                  |

When the screen above displays, select Firmware Update and press <Enter>. The following screen will display.

#### 1.3.1 Selecting the Type of Firmware (BIOS) for Update

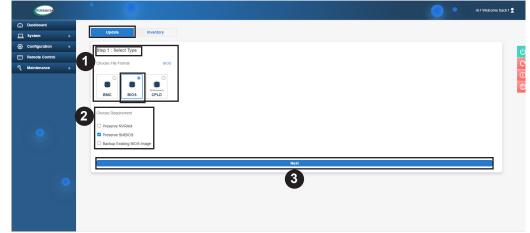

To update your BIOS utility, please follow the instructions below:

- 1. Select *Update* and choose *BIOS* as your file format for update as shown above.
- 2. To select your requirements for the BIOS update, click the box in front of an item to select it. The following items are available for your use.
- Preserve NVRAM
- Preserve SMBIOS
- Backup Existing BIOS Image
- 3. Once you've made the selections, click *Next*, and the following screen will display.

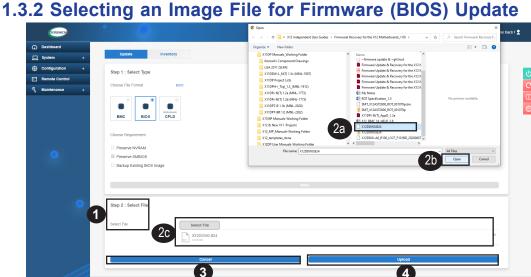

The screen above allows you to choose an image file for your firmware (BIOS) update. Follow the instructions below to update your BIOS to a desired BIOS version.

- 1. Click **Select File** To browse the files that are available to you, including the files stored in the hard drives of your machine used to update the BIOS for the host server.
- 2. Select the file that you want to use for the BIOS update 2a and click **Open** 2b. The file you've selected will appear on the Select File field 2c as shown above.
- 3. To de-select the file that you've just chosen for BIOS update, click Cancel 3 which will allow you to select another image file for your BIOS update.
- 4. Once you've finalized your selection, click **Upload** to update your BIOS using your selected image file.
- 5. A warning will display asking you to power off the system before you proceed with BIOS update as shown below. Click **Power Off** before updating your BIOS.

Warning! Be sure to power off your system before updating your BIOS! After BIOS upgrading is complete, the system will reboot, and the new BIOS utility will take effect after the system reboot.

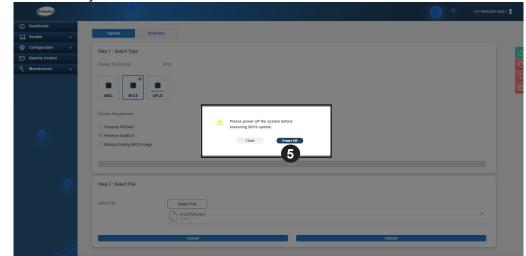

- 6. When BIOS upgrading is complete, the system will reboot.
- 7. After the system reboots, the BMC Login page will display as shown below.

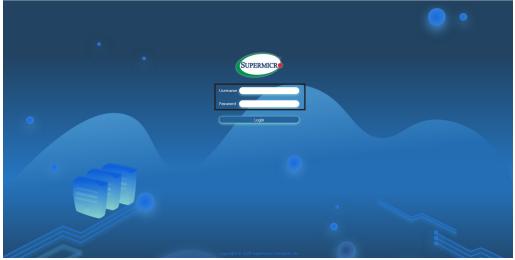

- 8. Enter your username and password in the appropriate boxes on the BMC Login page.
- 9. Click *Login* to enter the BMC home page as shown below.

| stem +        | Sys                   | stern             | <i>⊘</i> |            |              | <i></i> | Firm           | ware Update    |                          | <i>⊘</i>      |                             | lings   |  |
|---------------|-----------------------|-------------------|----------|------------|--------------|---------|----------------|----------------|--------------------------|---------------|-----------------------------|---------|--|
| nfiguration + |                       |                   | 11       |            |              | 1       |                |                |                          |               |                             |         |  |
| mote Control  | System                |                   | Host     |            |              |         | Power          | Consumption    |                          |               |                             |         |  |
| intenance +   | Firmware Version      | 00.10.75          | Server I | Host Name  |              |         |                |                | — Min Peak —             | Average Usage | — Max Peak                  |         |  |
|               | Firmware Build Time   | 11/25/2020        | Server   | IP Address | 172.31.35.42 |         | 163.2<br>163.0 |                | ~                        |               | -0                          | ~       |  |
|               | Redfish Version       | 1.8.0             |          |            |              |         | 162.8<br>162.6 |                | /                        |               | /                           |         |  |
|               | BIOS Firmware Version | 1.0A              |          |            |              |         | 162.4<br>162.2 |                |                          |               |                             |         |  |
|               | BIOS Build Time       | 11/24/2020        |          |            |              |         | 162.0<br>161.8 | 0              | •                        |               | ~                           |         |  |
| <u> </u>      | CPLD Version          | F1.01.F3          |          |            |              |         | 161.6<br>161.4 |                |                          | ,             |                             |         |  |
| •             | BMC MAC Address       | 3C:EC:EF:19:AD:04 |          |            |              |         |                | 21:57 m        | 22:12 r<br>X:Time (min), |               | 22:27 m<br>nsumption (Watt) | 22:42 m |  |
|               | LAN 1 MAC Address     | 00:00:00:00:00:00 |          |            |              |         |                |                |                          |               |                             |         |  |
|               |                       |                   |          |            |              |         |                |                |                          |               |                             |         |  |
|               |                       |                   |          |            |              |         | _              | e Console Prev |                          |               |                             |         |  |
| •             |                       |                   |          |            |              |         | JAVA           | plug-in HTMI   | L5 (C4)                  |               |                             |         |  |
|               |                       |                   |          |            |              |         |                |                |                          |               |                             |         |  |
|               |                       |                   |          |            |              |         |                |                |                          |               |                             |         |  |
|               |                       |                   |          |            |              |         |                |                |                          |               |                             |         |  |

10. Click on the **System** section to check the system information and confirm the updated firmware version, making sure that it is the correct version you want to use.

## **1.4 Updating the CPLD Firmware**

Follow the instructions given on Section 1.1.2 to access the BMC Login page. Click *Login* and enter the BMC home page as shown on the screen below.

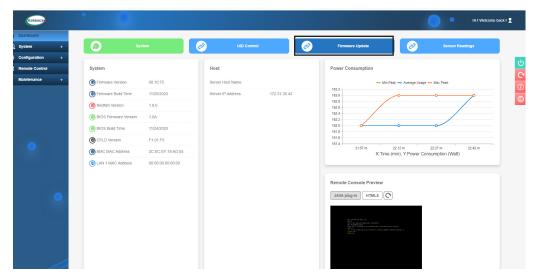

When the screen above displays, select Firmware Update and press <Enter>. The following screen will display.

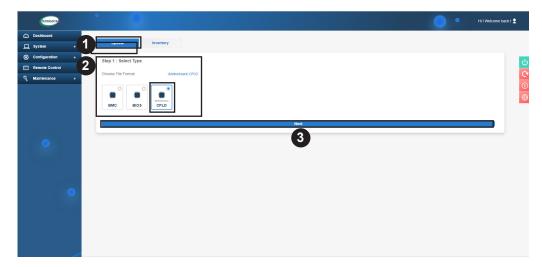

### 1.4.1 Selecting the Type of Firmware (CPLD) for Update

To update the CPLD (Complex Programmable Logic Device), follow the steps below.

- 1. Select *Update* on top of the menu bar for firmware update as shown above.
- 2. Under *Step 1: Select Type*, choose *CPLD* as your file format for update as shown above.
- 3. Once you've selected CPLD for firmware update, click *Next* and the following screen will display.

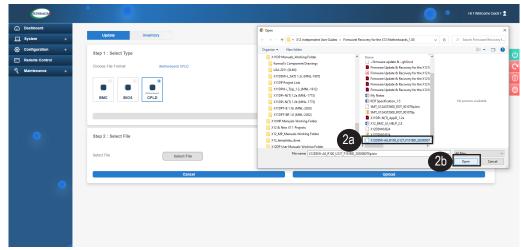

#### 1.4.2 Selecting an Image File for Firmware (CPLD) Update

Follow the steps below to select an image file to update your Complex Programmable Logic Device (CPLD) to a desired firmware version.

- 1. Click **Select File** 1 to browse the files that are available to you, including the files stored in the hard drives of the local machine which you use to update the CPLD firmware for the remote server.
- 2. From the screen as shown above, select the file that you want to use for your CPLD update <sup>2a</sup> and click **Open** <sup>2b</sup>.
- 3. The file you've selected will appear on the Select File field **3** as shown below.

| STEREC          | • •                  |                                                                                                    | • | Hi I Welcome back I 👤 |
|-----------------|----------------------|----------------------------------------------------------------------------------------------------|---|-----------------------|
| Dashboard       |                      |                                                                                                    |   |                       |
| ☐ System +      | Update               | Inventory                                                                                                    |   |                       |
| Configuration + | Step 1 : Select Type |                                                                                                    |   | <del>ن</del>          |
| Remote Control  | Choose File Format   | (Moherboard) CPLD                                                                                               |   |                       |
| Maintenance +   | Groupe r ad Politia: | generation of the second second second second second second second second second second second second second se |   |                       |
|                 | BMC BIOS             | CPLD                                                                                                    |   | <b>℃</b><br>⊙<br>⊕    |
|                 |                      |                                                                                                    |   |                       |
|                 | Step 2 : Select File |                                                                                                    |   |                       |
|                 | Select File          | Select File 3                                                                                                   |   | ×                     |
|                 |                      |                                                                                                    |   |                       |
|                 |                      | Cancel Upload                                                                                                   |   |                       |
|                 |                      | 5 4                                                                                                    |   |                       |
|                 |                      | • • •                                                                                                    |   |                       |
|                 |                      |                                                                                                    |   |                       |
|                 |                      |                                                                                                    |   |                       |

- 4. To de-select the file that you've just chosen for CPLD update, click **Cancel** which will allow you to select another file to update your CPLD firmware.
- 5. Once you've finalized your selection, click *Upload* **5** to update your CPLD using the selected image file.
- 6. A warning will display asking you to power off the system for CPLD update. Click *Power Off* as shown below.

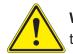

**Warning!** Be sure to power off your system before you start to update your CPLD with the image file that you've just uploaded to the system!

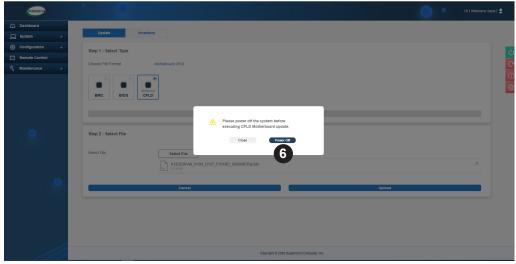

7. When the CPLD update is complete, the system will reboot as indicated by a warning statement displayed on the screen.

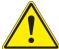

**Warning!** After CPLD upgrading is complete, the system will reboot for the new CPLD firmware to take effect!

8. After the system reboot, the health status of the system will display as shown below.

| Dashboard                                                                 |           |                   |       |             |          |                |                     |       |
|---------------------------------------------------------------------------|-----------|-------------------|-------|-------------|----------|----------------|---------------------|-------|
| System +                                                                  | HE Filter |                   |       |             |          |                |                     | -     |
| Configuration +                                                           | × Running | × Completed × Fai | iled  |             |          |                |                     |       |
| Remote Control                                                            |           |                   |       |             |          |                |                     |       |
| Maintenance +                                                             | Task List |                   |       |             |          |                |                     |       |
|                                                                           |           | lealth Status Job | State | Create Time | Progress | Total Duration | Completed Time      | ٩)    |
|                                                                           |           | CPLD              |       |             |          | 1secs          | 2020-12-22 01:15:58 |       |
| $\mathbf{\hat{c}}$                                                        |           |                   |       | H 4 1 /1    | • н      |                |                     | 1-1/1 |
| Update Mode<br>ent system is in FW update<br>e, any configuration changes |           |                   |       |             |          |                |                     |       |
| ot recommended.                                                           |           |                   |       |             |          |                |                     |       |
|                                                                           |           |                   |       |             |          |                |                     |       |

- 9. To go back to the BMC Login page, please re-load the web-page by following the instructions given in Section 1.1.2 to access the remote BMC via WebGUI on page 6.
- 10. Click on the **System** section (on the left side of the screen) to check the system information and confirm the updated firmware version, making sure that it is the correct version you want to use.

## **Chapter 2**

## Firmware Recovery for the X12MP/X12DP/X12SP/ B12/H12/BH12 Motherboards

This chapter provides practical instructions on how to manually recover the firmware installed on the Supermicro X12MP/X12DP/X12SP/B12/H12/BH12 series motherboard using the BMC (Baseboard Management Controller) firmware via WebGUI (Web Graphical User Interface). Section 2.1 provides the overview on how to perform manual firmware recovery using the BMC. Section 2.2 provides instructions on how to manually recover the BMC firmware. Section 2.3 provides instructions on how to manually recover the BIOS firmware.

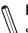

Note 1: Manual firmware recovery is only available only on the motherboards that support ROT (Root of Trust).

Note 2: To use the manual firmware recovery feature, a SFT-DCMS-Single license is required.

Note 3: Currently, ROT support is available on all X12 MP/DP/UP series motherboards and the following H12 motherboards:

- H12DSG-O-CPU
- H12SSW-iNR/NTR
- H12SSL-i/C/CT/NT
- H12DSG-Q-CPU6
- H12SSFR-AN6
- H12SSFF-AN6
- M12SWA-TF
- H12DGO-6
- H12SSW-AN6
- H12DSi-6/NT6
- H12SSG-6
- BH12SSi-M25
- H12DSU-iN
- H12SSW-iN/NT
- H12DST-B
- H12SST-PS

### 2.1 Recovering the BMC Firmware

Follow the instructions given on Section 2.1.2 to access the BMC Login page. Click on <*Login*> and enter the BMC home page as shown on the screen below.

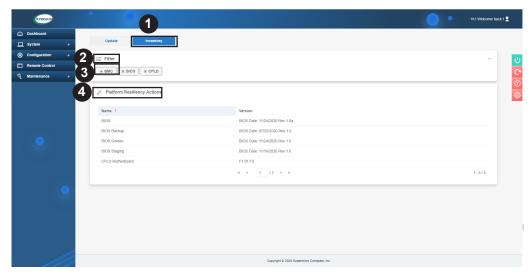

The screen above allows you to update or to recover the firmware used in a remote server. Select *Inventory* to manually recover your BMC or your BIOS.

To recover the BMC firmware manually, follow the instructions below.

- 1. Click *Inventory* as shown above.
- 2. Click *Filter* to display the type of firmware that are available for manual recovery: BMC and BIOS.
- 3. Click **+BMC** to display a short list of the BMC action items. If needed, click **XBMC** for a complete list of BMC action items as shown below.

| Dashboard                               | Update Inventory           |                                |           |
|-----------------------------------------|----------------------------|--------------------------------|-----------|
| System + Configuration + Remote Control | E Filter                   |                                | -         |
| Maintenance +                           | Attform Resiliency Actions |                                |           |
|                                         | Name †                     | Version                        |           |
|                                         | BIOS                       | BIOS Date: 11/24/2020 Rev 1.0a |           |
|                                         | BIOS Backup                | BIOS Date: 07/22/2020 Rev 1.0  |           |
| •                                       | BIOS Golden                | BIOS Date: 11/24/2020 Rev 1.0  |           |
|                                         | BIOS Staging               | BIOS Date: 11/24/2020 Rev 1.0  |           |
|                                         | BMC                        | 00.10.79                       |           |
|                                         | BMC Backup                 | 00.10.39                       |           |
|                                         | BMC Golden                 | 00.10.75                       |           |
| <b>_</b>                                | BMC Staging                | 00.10.79                       |           |
|                                         | CPLD Motherboard           | F1.01.BD                       |           |
|                                         |                            | н н 1 /1 н н                   | 1 - 9 / 9 |

**Note**: The information shown in the table above is for illustration only. It may differ from what is displayed on your screen, which reflects the firmware used in your system.

| Platform Resiliency Actions                   |                                |
|-----------------------------------------------|--------------------------------|
| Name                                          | Version                        |
| BIOS                                          | BIOS Date: 11/24/2020 Rev 1.0a |
| BIOS Backup                                   | BIOS Date: 11/24/2020 Rev 1.0  |
| BIOS Golden (*used to restore the BIOS to its | BIOS Date: 11/24/2020 Rev 1.0  |
| original manufacturer default)                |                                |
| BIOS Staging                                  | BIOS Date: 11/24/2020 Rev 1.0  |
| BMC                                           | 00.10.79                       |
| BMC Backup                                    | 00.10.39                       |
| BMC Golden (*used to restore the BMC to its   | 00.10.75                       |
| original manufacturer default)                |                                |
| BMC Staging                                   | 00.10.79                       |
| CPLD Motherboard                              | F1.01.BD                       |

**Note**: The information shown in the table above is for illustration only. It may differ from what is displayed on your screen, which reflects the firmware used in your system.

4. Click on the *pencil icon* in front of "*Platform Resiliency Actions*" to display your firmware items as listed in the table below.

| System +     Update Inventory                                                                                                    | STREMES           |                                  | Hi ! Welcome back ! 👤 |
|----------------------------------------------------------------------------------------------------|-------------------|----------------------------------|-----------------------|
| State      Configuration     Configuration | Dashboard         |                                  |                       |
| Remote Control         Image: Developed Environment of the Environment of the Envisionment of the Environment of the Environment of t                           | 🔲 System +        | Update Inventory                 |                       |
| Rende Control         K BBC         K BBC         K BB                                                                                                    | 😳 Configuration + | un Filter                        | - 4                   |
| Marrierance         Image: Control of the control of the control                           | Remote Control    |                                  |                       |
| Berneric Evidence         Recovery         Update           Name 1         Version           005         BIOS Date: 11/2/2020 Rev 1.0a           00         BIOS Goden           00         BIOS Date: 11/2/2020 Rev 1.0a           00         BIOS Date: 11/2/2020 Rev 1.0a           00         BIOS Coden           00         BIOS Coden           00         0.10 75                                                                                                    | 🖁 Maintenance +   | × BMC × BIOS                     |                       |
| Image: BioS bill: 11/24/2020 Rev 1.0a           Image: BioS bill: 11/24/2020 Rev 1.0a           Image: BioS bill: 11/24/2                                                                                                    |                   | Download Evidence Recover Update |                       |
| Image: Biol Solider         Biol Solider         Biol S                                                                                                    |                   |                                  |                       |
| Image: Image:                   |                   |                                  |                       |
| BMC Gablern 00, 10, 75                                                                                                    |                   |                                  |                       |
|                                                                                                    |                   |                                  |                       |
|                                                                                                    |                   |                                  | 1-4/4                 |
|                                                                                                    |                   |                                  |                       |
|                                                                                                    |                   |                                  |                       |
|                                                                                                    |                   |                                  |                       |
|                                                                                                    |                   |                                  |                       |

| Platform Resiliency Actions            |                                |
|----------------------------------------|--------------------------------|
| Name                                   | Version                        |
| BIOS                                   | BIOS Date: 11/24/2020 Rev 1.0a |
| BIOS Golden (*used to restore the BIOS | BIOS Date: 11/24/2020 Rev 1.0  |
| to its original manufacturer default)  |                                |
| BMC                                    | 00.10.79                       |
| BMC Golden (*used to restore the BMC   | 00.10.75                       |
| to its original manufacturer default)  |                                |

**Note**: The information shown in the table above is for illustration only. It may differ from what is displayed on your screen, which reflects the firmware used in your system.

- 5. To recover your BMC firmware, click on *Recover*.
- 6. From the available image files, select the image file you want to use for BMC recovery as instructed in the red text box <sup>5a</sup> displayed below.

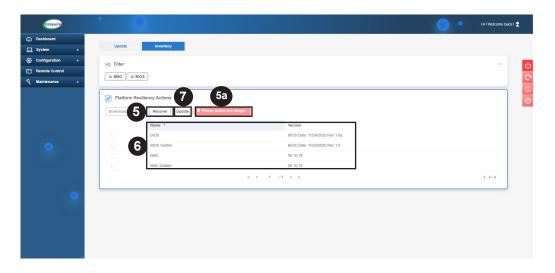

Note 1: Select **BMC** to use the latest BMC image file for BMC Recovery.

**Note 2:** Select *BMC Golden* to use the original manufacturer default BMC image file for BMC Recovery.

7. After recovering your BMC firmware, please click on the **System** Information section on the left side of the screen to confirm that the BMC version you wanted to recover has been properly recovered.

### 2.2 Recovering the BIOS Firmware

Follow the instructions given on Section 1.1.2 to access the BMC Login page. Click on <*Login*> and enter the BMC home page as shown on the screen below.

| SUPERACE              |                                     |                                | HI Welcome back                                                             |  |
|-----------------------|-------------------------------------|--------------------------------|-----------------------------------------------------------------------------|--|
| Dashboard<br>System + | System                              | UID Control                    | Firmware Update 🔗 Sensor Readings                                           |  |
| Configuration +       |                                     |                                |                                                                             |  |
| mote Control          | System                              | Host                           | Power Consumption                                                           |  |
| intenance +           | Firmware Version 00.10.75           | Server Host Name               | - Min Peak - Average Usage - Max Peak                                       |  |
|                       | Firmware Build Time 11/25/2020      | Server IP Address 172.31.35.42 | 163.2                                                                       |  |
|                       | Redfish Version 1.8.0               |                                | 162.8                                                                       |  |
|                       | BIOS Firmware Version 1.0A          |                                | 1624                                                                        |  |
|                       | BIOS Build Time 11/24/2020          |                                | 162.0                                                                       |  |
|                       | CPLD Version F1.01.F3               |                                | 161.6                                                                       |  |
| •                     | BMC MAC Address 3C:EC:EF:19:AD:04   |                                | 21:57 m 22:12 m 22:27 m 22:42 m<br>X:Time (min), Y:Power Consumption (Watt) |  |
|                       | LAN 1 MAC Address 00:00:00:00:00:00 |                                |                                                                             |  |
| •                     |                                     |                                | Remote Console Preview:                                                     |  |

When the screen above displays, click *Firmware Update*. The following screen will display.

| SUPERMICE      | 1                             |                   | Hi I Welcome back I 👷 |
|----------------|-------------------------------|-------------------|-----------------------|
| ) Dashboard    |                               |                   |                       |
| _ System       | + 2 <sup>iste</sup> Inventory |                   |                       |
| Configuration  | Filter                        |                   | _                     |
| Remote Control |                               |                   |                       |
| Maintenance    | + BIOS × CPLD                 |                   |                       |
|                | Platform Resiliency Actions   |                   |                       |
|                | Name †                        | Version           |                       |
|                | BMC                           | 00.10.79          |                       |
|                | BMC Backup                    | 00.10.39          |                       |
|                | BMC Golden                    | 00.10.75          |                       |
|                | BMC Staging                   | 00.10.79          |                       |
|                | CPLD Motherboard              | F1.01.BD          |                       |
|                |                               | н. н. 1. /1. н. н | 1 - 5 / 5             |

To manually recover your BIOS, follow the instructions below.

- 1. Click *Inventory* as shown above.
- 2. Click *Filter* to display the type of firmware that are available for recovery: BMC and BIOS.
- 3. Click **+***BIOS* to display a short list of the BIOS action items. If needed, click on *XBIOS* for a complete list of BIOS action items as shown below.

| Dashboard       |                             |                                           |           |
|-----------------|-----------------------------|-------------------------------------------|-----------|
| System +        | Update Inventory            |                                           |           |
| Configuration + | HE Filter                   |                                           | -         |
| Remote Control  | × BMC × BIOS × CPLD         |                                           |           |
| Maintenance +   | A BRO A BIOS A CFLD         |                                           |           |
|                 | Platform Resiliency Actions |                                           |           |
|                 | Name †<br>BIOS              | Version<br>BIOS Date: 11/24/2020 Rev 1.0a |           |
|                 | BIOS Backup                 | BIOS Date: 07/22/2020 Rev 1.0             |           |
| •               | BIOS Golden                 | BIOS Date: 11/24/2020 Rev 1.0             |           |
|                 | BIOS Staging                | BIOS Date: 11/24/2020 Rev 1.0             |           |
|                 | BMC                         | 00.10.79                                  |           |
|                 | BMC Backup                  | 00.10.39                                  |           |
|                 | BMC Golden                  | 00.10.75                                  |           |
|                 | BMC Staging                 | 00.10.79                                  |           |
|                 | CPLD Motherboard            | F1.01.8D                                  |           |
|                 |                             | н. н. 1. /1. н. н.                        | 1 - 9 / 9 |
|                 |                             |                                           |           |

| Platform Resiliency Actions                   |                                |  |  |  |
|-----------------------------------------------|--------------------------------|--|--|--|
| Name                                          | Version                        |  |  |  |
| BIOS                                          | BIOS Date: 11/24/2020 Rev 1.0a |  |  |  |
| BIOS Backup                                   | BIOS Date: 11/24/2020 Rev 1.0  |  |  |  |
| BIOS Golden (*used to restore the BIOS to its | BIOS Date: 11/24/2020 Rev 1.0  |  |  |  |
| original manufacturer default)                |                                |  |  |  |
| BIOS Staging                                  | BIOS Date: 11/24/2020 Rev 1.0  |  |  |  |
| BMC                                           | 00.10.79                       |  |  |  |
| BMC Backup                                    | 00.10.39                       |  |  |  |
| BMC Golden (*used to restore the BMC to its   | 00.10.75                       |  |  |  |
| original manufacturer default)                |                                |  |  |  |
| BMC Staging                                   | 00.10.79                       |  |  |  |
| CPLD Motherboard                              | F1.01.BD                       |  |  |  |

**Note**: The information shown in the table above is for illustration only. It may differ from what is displayed on your screen, which reflects the firmware used in your system.

4. Click on the *pencil icon* in front of "*Platform Resiliency Actions*" to display your firmware items as listed in the table below.

|                 | Update         | Inventory         |            |                                |       |
|-----------------|----------------|-------------------|------------|--------------------------------|-------|
| System +        |                |                   |            |                                |       |
| Configuration + | SE Filter      |                   |            |                                | -     |
| Remote Control  | × BMC ×        | BIOS              |            |                                |       |
| Maintenance +   |                |                   |            |                                |       |
|                 |                | esiliency Actions |            |                                |       |
|                 |                |                   |            |                                |       |
|                 | Download Evide | Recover Update    |            |                                |       |
|                 |                | Name 1            |            | Version                        |       |
| at the second   | D.             | BIOS              |            | BIOS Date: 11/24/2020 Rev 1.0a |       |
| •               |                | BIOS Golden       |            | BIOS Date: 11/24/2020 Rev 1.0  |       |
|                 |                | BMC               |            | 00.10.79                       |       |
|                 |                | BMC Golden        |            | 00.10.75                       |       |
|                 |                |                   | н. н. 1. / | 1 ж. н                         | 1-4/4 |
|                 |                |                   |            |                                |       |
|                 |                |                   |            |                                |       |
|                 |                |                   |            |                                |       |
|                 |                |                   |            |                                |       |
| (               |                |                   |            |                                |       |

| Platform Resiliency Actions |                         |                                |  |  |
|-----------------------------|-------------------------|--------------------------------|--|--|
| Download Evidence           | Recover                 | Update                         |  |  |
|                             | Name                    | Version                        |  |  |
|                             | BIOS                    | BIOS Date: 11/24/2020 Rev 1.0a |  |  |
|                             | BIOS Golden (*used to   | BIOS Date: 11/24/2020 Rev 1.0  |  |  |
|                             | restore the BIOS to its |                                |  |  |
|                             | original manufacturer   |                                |  |  |
|                             | default)                |                                |  |  |
|                             | BMC                     | 00.10.79                       |  |  |
|                             | BMC Golden (*used to    | 00.10.75                       |  |  |
|                             | restore the BMC to its  |                                |  |  |
|                             | original manufacturer   |                                |  |  |
|                             | default)                |                                |  |  |

**Note**: The information shown in the table above is for illustration only. It may differ from what is displayed on your screen, which reflects the firmware used in your system.

- 5. To recover your BIOS firmware, click on *Recover*.
- 6. From the available image files, select the image file you want to use for BIOS recovery as instructed in the red text box <sup>5a</sup> displayed below.

| Streamer        | • •                                            |                                                 | HI I Welcome back I 🙎 |
|-----------------|------------------------------------------------|-------------------------------------------------|-----------------------|
| Dashboard       |                                                |                                                 |                       |
| System +        | Update Inventory                               |                                                 |                       |
| Configuration + | HE Filter                                      |                                                 | <u>ں</u> –            |
| Remote Control  | × BMC × BIOS                                   |                                                 |                       |
| 🔏 Maintenance + | X DINC X BIOS                                  |                                                 |                       |
|                 | Platform Realliency Actions Download & Recover | €5a)<br>107 ● Plase select one mage.<br>Version |                       |
|                 | BIOS                                           | BIOS Date: 11/24/2020 Rev 1.0a                  |                       |
| •               | 6 BIOS Golden                                  | BIOS Date: 11/24/2020 Rev 1.0                   |                       |
|                 | BMC                                            | 00.10.79                                        |                       |
|                 | BMC Golden                                     | 00.10.75                                        |                       |
|                 |                                                | H 4 1 /1 H H                                    | 1 - 4 / 4             |
| •               |                                                |                                                 |                       |

**Note 1:** Select **BIOS** to use the latest BIOS image file for BIOS Recovery.

**Note 2:** Select *BIOS Golden* to use the original manufacturer default BIOS image file for BIOS Recovery.

7. After recovering your BIOS firmware, please click on the **System** Information section on the left side of the screen to confirm that the BIOS version you wanted to recover has been properly recovered.

## Chapter 3

## Updating the Golden Image for the X12MP/ X12DP/X12SP/B12/H12/BH12 Motherboards

This chapter provides instructions on how to update the BIOS golden image and the BMC golden image for the Supermicro X12MP/X12DP/X12SP/B12/H12/BH12 motherboard using the BMC via WebGUI (Web Graphical User Interface). Section 3.1 provides an overview on how to update the golden image using the BMC. Section 3.2 provides instructions on how to update the BIOS golden image. Section 3.3 provides information on how to update the BMC golden image.

## **3.1 Updating the Firmware Golden Image**

Every SMCI motherboard or server is shipped with a manufacturer golden image built in. A golden image is used for automatic recovery by ROT when the active (current) image or the backup image are corrupted. While the user is allowed to update the golden image, the administrator has the privilege to set the current active image as a golden image as well.

When recommended by Supermicro or if preferred by the administrator, a current image can be used as a golden image. The following sections provide instructions on how to update the golden image with a current active image for the BIOS or BMC firmware.

## 3.2 Updating the BIOS Golden Image

Follow the instructions given on Section 1.1.2 to access the BMC Login page. Click on <*Login*> and enter the BMC home page as shown on the screen below.

| BUPEMER         | •                           |                      |              |                                                                                                    | Hi I Welcome back I 👤                 |
|-----------------|-----------------------------|----------------------|--------------|----------------------------------------------------------------------------------------------------|---------------------------------------|
| Dashboard       |                             |                      |              |                                                                                                    |                                       |
| ]System +       | System                      | UID Control          |              | Firmware Update 🤣                                                                                                    | Sensor Readings                       |
| Configuration + |                             | 11                   |              |                                                                                                    | (1)                                   |
| Remote Control  | System                      | Host                 |              | Power Consumption                                                                                                    |                                       |
| Maintenance +   | Firmware Version 00.10.7    | Server Host Name     |              | — Min Peak — Average U                                                                                                    | sage — Max Peak                       |
|                 | Firmware Build Time 11/25/2 | 20 Server IP Address | 172.31.35.42 | 163.2                                                                                                    | tage - Max Peak                       |
|                 | Redfish Version 1.8.0       |                      |              | 162.8                                                                                                    |                                       |
|                 | BIOS Firmware Version 1.0A  |                      |              | 162.4                                                                                                    |                                       |
|                 | BIOS Build Time 11/24/2     | 20                   |              | 162.0                                                                                                    |                                       |
|                 | CPLD Version F1.01.F        |                      |              | 161.6                                                                                                    |                                       |
| •               | BMC MAC Address 3C:EC:      | F:19:AD:04           |              | 21:57 m 22:12 m<br>X:Time (min), Y:Power                                                                                                    | 22:27 m 22:42 m<br>Consumption (Watt) |
|                 | LAN 1 MAC Address 00:00:0   | .00:00:00            |              |                                                                                                    |                                       |
|                 |                             |                      |              | Remote Console Preview                                                                                                    |                                       |
|                 |                             |                      |              | JAVA plug-in HTML5                                                                                                    |                                       |
|                 |                             |                      |              |                                                                                                    |                                       |
|                 |                             |                      |              | $ \begin{array}{c} d(x)  \mathrm{protection}  \mathrm{protection} $ |                                       |
|                 |                             |                      |              | $N_{\rm c}$ ) is all reception in a primer, in where, present, see the argument in the $N_{\rm c}$ , in the $N_{\rm c}$                                                                                                    |                                       |
|                 |                             |                      |              |                                                                                                    |                                       |
|                 |                             |                      |              |                                                                                                    |                                       |

When the screen above displays, click *Inventory*. The following screen will display.

| Control Control Contro                                                                                                    | Version                       |
|----------------------------------------------------------------------------------------------------|-------------------------------|
| S gran →<br>Configuration →<br>Remote Control<br>Maintersace →<br>Configuration →<br>Remote Control<br>Maintersace →<br>Configuration →<br>Remote Control<br>Configuration →<br>Remote Control<br>Configuration →<br>Remote Control<br>Configuration →<br>Remote Control<br>BioS Backing<br>BioS Backing<br>BioS Catclen<br>BioS Backing<br>BioS Catclen<br>BioS Catclen<br>BioS Stappe -<br>BioS Catclen<br>BioS Stappe -<br>BioS Catclen<br>BioS Stappe -<br>BioS Catclen<br>BioS Stappe -<br>BioS Catclen<br>BioS Stappe -<br>BioS Catclen<br>BioS Stappe -<br>BioS Catclen<br>BioS Stappe -<br>BioS Catclen<br>BioS Stappe -<br>BioS Catclen<br>BioS Stappe -<br>BioS Catclen<br>BioS Stappe -<br>BioS Stappe -<br>BioS Stappe | x OPLD [x SAS]                |
| Remote Control<br>Maintenance<br>2<br>2<br>2<br>2<br>2<br>2<br>2<br>2<br>2                                                                                                    | x cPLD ( x sAs )<br>y Actions |
| Rende Coated  K BMC × BIOS  K BMC × BIOS  C Platform Resulte  C Platform Resulte  ROS BIOS BIOS BIOS BIOS BIOS BIOS BIOS BI                                                                                                    | y Actions                     |
| Asintenance •<br>2<br>2<br>2<br>2<br>2<br>2<br>2<br>2<br>2<br>2<br>2<br>2<br>2                                                                                                    | y Actions                     |
| Name 1<br>BioS<br>BioS Bachap<br>BioS Gaden<br>BioS Staging<br>BioC<br>BioC Gaden<br>BioC Cashap<br>BioC Gaden<br>BioC Gaden                                                                                                    | Version                       |
| BIOS<br>BIOS Backap<br>BIOS Backap<br>BIOS Backap<br>BIOS Backap<br>BMC<br>BMC Cackap<br>BMC Cackap<br>BMC Cackap<br>BMC Cackap                                                                                                    |                               |
| BIOS Backup<br>BIOS Gaden<br>BIOS Staging<br>BMC<br>BMC Cadden<br>BMC Gaden<br>BMC Staging                                                                                                    |                               |
| BIOS Gaden<br>BIOS Staging<br>BMC<br>BMC Backup<br>BMC Cadetin<br>BMC Staging                                                                                                    | BIOS Date: 10/05/2020 Ver 1.0 |
| BIOS Staging<br>BMC<br>BMC Backup<br>BMC Golden<br>BMC Staging                                                                                                    | BIOS Date: 07/31/2020 Ver 1.0 |
| BMC<br>BMC Backup<br>BMC Golden<br>BMC Staging                                                                                                    | BIOS Date: 05/14/2020 Ver 1.0 |
| BMC Backup<br>BMC Golden<br>BMC Staging                                                                                                    | BIOS Date: 10/06/2020 Ver 1.0 |
| BMC Golden<br>BMC Staging                                                                                                    | 00.10.83                      |
| BMC Staging                                                                                                    | 00.10.41                      |
|                                                                                                    | 00.10.37                      |
| ODI D Mathematic                                                                                                    | 00.10.83                      |
| CPLD Mollielboard                                                                                                    | F1.00.87                      |
| SAS3408 Device 1                                                                                                    | 5,130.01-3211                 |
| SAS3808 Device 0                                                                                                    | 14.00.00.00                   |
|                                                                                                    |                               |

To update the BIOS golden image, follow the instructions below.

- 1. Click *Inventory* as shown above.
- 2. Click *Platform Resiliency Actions* and the following screen will display.

| Screamer.       | • •                                                                           |                                       | Hill Welcome back I 👤 |
|-----------------|-------------------------------------------------------------------------------|---------------------------------------|-----------------------|
| Dashboard       |                                                                               |                                       |                       |
| 🛄 System +      | Update Inventory                                                              |                                       |                       |
| Configuration + | #2 Filter                                                                     |                                       |                       |
| Remote Control  |                                                                               |                                       | 0                     |
| 🖏 Maintenance + | × BMC × BIOS                                                                  |                                       | C                     |
|                 | Platform Resiliency Actions Generate Evidence Download Evidence Update Name T |                                       |                       |
|                 | 3 BIOS Golden                                                                 | Version BIOS Date: 05/14/2020 Ver 1.0 |                       |
| •               | BMC Golden                                                                    | 00.10.37                              |                       |
|                 |                                                                               | н ∢ 1 /1 ► н                          | 1-2/2                 |
| •               |                                                                               |                                       |                       |

- 3. When the screen above displays, click **BIOS Golden** for BIOS golden image update.
- 4. Click *Update* to update the BIOS golden image.

**Note**: For your BIOS golden image update to work properly, be sure to power off the system before starting BIOS golden image update.

The process of updating the BIOS golden image may take a few minutes to complete.

| SUPERACE                                        |                                                                                |                                                                                          | Hi I Welcome back I 🙎 |
|-------------------------------------------------|--------------------------------------------------------------------------------|------------------------------------------------------------------------------------------|-----------------------|
| <ul> <li>Dashboard</li> <li>System +</li> </ul> | Update Inventory                                                               |                                                                                          |                       |
| Configuration + Remote Control Maintenance +    | ing Filter<br>x BMC x BIOS                                                     |                                                                                          |                       |
|                                                 | Platform Resiliency Actions  Generate Evidence Download Evidence Update Name 1 | (Vesco                                                                                   |                       |
| •                                               | EICS Golden BMC Golden Warning                                                 | p) Performing golden update may bak login the may be known to the operation is complete. |                       |
| •                                               |                                                                                |                                                                                          |                       |
|                                                 |                                                                                |                                                                                          |                       |
|                                                 |                                                                                |                                                                                          |                       |
|                                                 |                                                                                | Copyright © 2021 Supermicro Computer, Inc.                                               |                       |

5. Once BIOS golden image update is complete, you can navigate to the Inventory page under Firmware Management to confirm the golden image version that has just being updated.

## 3.3 Updating the BMC Golden Image

Follow the instructions given on Section 1.1.2 to access the BMC Login page. Click on <*Login*> and enter the BMC home page as shown on the screen below.

| +       |                     | stem              | <i>(2</i> ) |               |              | Firm                                                                                                    | ware Update     |                        | Sensor Readings |
|---------|---------------------|-------------------|-------------|---------------|--------------|----------------------------------------------------------------------------------------------------|-----------------|------------------------|-----------------|
| +       |                     |                   |             |               |              |                                                                                                    |                 |                        |                 |
| Syste   | m                   |                   | Hos         | t             |              | Power 0                                                                                                    | Consumption     |                        |                 |
| * (§ FI | rmware Version      | 00.10.75          | Serv        | er Host Name  |              |                                                                                                    | - Min Pe        | ak 🗕 Average Usage     | - Max Peak      |
| () FI   | rmware Build Time   | 11/25/2020        | Serv        | er IP Address | 172.31.35.42 | 163.2<br>163.0                                                                                                    |                 | ~~~~                   | ~o              |
| (® R    | edfish Version      | 1.8.0             |             |               |              | 162.6                                                                                                    |                 |                        |                 |
| (B) BI  | OS Firmware Version | 1.0A              |             |               |              | 102 4<br>102 2<br>103 0<br>101 8<br>101 4<br>2157 m 22.12 m 22.27 m 22.42 m<br>X.Time (min), Y.Power Consumption (Watt) |                 |                        |                 |
| (B) BI  | OS Build Time       | 11/24/2020        |             |               |              |                                                                                                    |                 |                        |                 |
| (C) (C) | PLD Version         | F1.01.F3          |             |               |              |                                                                                                    |                 |                        |                 |
| (B) B1  | VIC MAC Address     | 3C:EC:EF:19:AD:04 |             |               |              |                                                                                                    |                 |                        |                 |
| () v    | N 1 MAC Address     | 00:00:00:00:00:00 |             |               |              |                                                                                                    |                 |                        |                 |
|         |                     |                   |             |               |              | Remote                                                                                                    | Console Preview |                        |                 |
|         |                     |                   |             |               |              | JAVA p                                                                                                    | lug-in HTML5    |                        |                 |
|         |                     |                   |             |               |              |                                                                                                    |                 |                        |                 |
|         |                     |                   |             |               |              |                                                                                                    |                 |                        |                 |
|         |                     |                   |             |               |              |                                                                                                    |                 | artina.<br>Na rojna, r |                 |

When the screen above displays, click *Inventory*. The following screen will display.

| Dashboard       |                             |                               |             |
|-----------------|-----------------------------|-------------------------------|-------------|
| System +        | Update Inventory            |                               |             |
| Configuration + | HE Filter                   |                               |             |
| Remote Control  |                             |                               |             |
| Maintenance +   | X BMC X BIOS X CPLD X SAS   |                               |             |
| e               | Platform Resiliency Actions | Version                       |             |
|                 | BIOS                        | BIOS Date: 10/06/2020 Ver 1.0 |             |
|                 | BIOS Backup                 | BIOS Date: 07/31/2020 Ver 1.0 |             |
| •               | BIOS Golden                 | BIOS Date: 05/14/2020 Ver 1.0 |             |
|                 | BIOS Staging                | BIOS Date: 10/06/2020 Ver 1.0 |             |
|                 | BMC                         | 00.10.83                      |             |
|                 | BMC Backup                  | 00.10.41                      |             |
|                 | BMC Golden                  | 00.10.37                      |             |
|                 | BMC Staging                 | 00.10.83                      |             |
|                 | CPLD Motherboard            | F1.00.B7                      |             |
|                 | SAS3408 Device 1            | 5.130.01-3211                 |             |
|                 | SAS3808 Device 0            | 14.00.00.00                   |             |
|                 |                             | н н 1 /1 н н                  | 1 - 11 / 11 |

To update the BMC golden image, follow the instructions below.

- 1. Click *Inventory* as shown above.
- 2. Click *Platform Resiliency Actions* and the following screen will display.

| S. TEMACO       |                                                           | Hi I Welcome back I 😫         |
|-----------------|-----------------------------------------------------------|-------------------------------|
| Dashboard       |                                                           |                               |
| 🛄 System +      | Update Inventory                                          |                               |
| Ontiguration +  | and Filter                                                | - 7                           |
| Remote Control  | × BMC × BIOS                                              |                               |
| 🖏 Maintenance + | A BINC A BIOS                                             |                               |
|                 | Platform Resiliency Actions 4<br>Generate Evidence Update |                               |
|                 | Name 1                                                    | Version                       |
|                 | BIOS Golden                                               | BIOS Date: 05/14/2020 Ver 1.0 |
|                 | 3 BMC Golden                                              | 00.10.37                      |
|                 | м 4 1                                                     | /1 → N 1-2/2                  |
| •               |                                                           |                               |

- 3. When the screen above displays, click **BMC Golden** to update the BMC golden image.
- 4. Click *Update* to update the golden image as shown in the screen below. This process will take a few minutes to complete.

| STHEMOTO        |                                                                                                    | Hi I Welcome back I 🙎 |
|-----------------|----------------------------------------------------------------------------------------------------|-----------------------|
| Dashboard       |                                                                                                    |                       |
| ☐ System +      | Update Inventory                                                                                                    |                       |
| Onfiguration +  | az Filter                                                                                                    | - U                   |
| Remote Control  |                                                                                                    |                       |
| S Maintenance + | × BMC × BIOS                                                                                                    |                       |
| •               | Petrom Resiliency Actions         Update           Overactis Evidence         Dots Codent           Dots Codent         Dots Date: 1000/0000 Ver 1.5           BMC Codent         Dots Date: 1000/0000 Ver 1.5           Warning! Performing golden update may take page take. Yease wait bit operation is | 1-2/2                 |
|                 | Copyright © 2021 Supermices Computer, Inc.                                                                                                    |                       |

5. Once BMC golden image update is complete, you can navigate to the Inventory page under Firmware Management to confirm the golden image version that has just being updated.